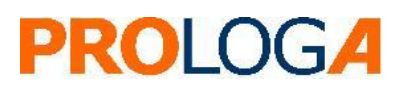

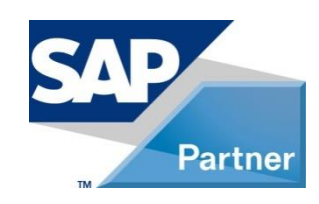

**SAP**<sup>*c*</sup> Certified Powered by SAP NetWeaver®

*SAP® S/4HANA Utilities extensions for meter to cash processes by PROLOGA*

*Mobile On-Site Billing* **- Configuration Guide**

©Copyright 2017 PROLOGA GmbH. All rights reserved.

No part of this publication may be reproduced or transmitted in any form or for any purpose without the express permission of PROLOGA GmbH. The information contained herein may be changed without prior notice.

Some software products marketed by PROLOGA GmbH and its distributors may contain proprietary software components from other software vendors.

Microsoft®, WINDOWS®, NT®, EXCEL®, Word®, PowerPoint® and SOL Server® are registered trademarks of Microsoft Corporation.

IBM®, DB2®, DB2 Universal Database, OS/2®, Parallel Sysplex®, MVS/ESA, AIX®, S/390®, AS/400®, OS/390®, OS/400®, iSeries, pSeries, xSeries, zSeries, z/OS, AFP, Intelligent Miner, WebSphere®, Netfinity®, Tivoli®, Informix and Informix® Dynamic ServerTM are trademarks of IBM Corporation in USA and/or other countries.

Oracle® is a registered trademark of Oracle Corporation.

UNIX<sup>®</sup>, X/Open<sup>®</sup>, OSF/1<sup>®</sup>, and Motif® are registered trademarks of the Open Group.

Citrix®, ICA®, Program Neighbourhood®, Meta frame®, WinFrame®, Video Frame®, and MultiWin® are trademarks or registered trademarks of Citrix Systems, Inc.

HTML, XML, XHTML and W3C are trademarks or registered trademarks of the W3C®, World Wide Web Consortium, Massachusetts Institute of Technology.

Java $^{\circledR}$  is a registered trademark of Sun Microsystems, Inc.

Javascript<sup>®</sup> is a registered trademark of Sun Microsystems, Inc., used under license for technology invented and implemented by Netscape.

MaxDB<sup>®</sup> is a trademark of MySQL OFF, Sweden.

SAP, SAP Logo, R/2, R/3, mySAP, mySAP.com, and other SAP products and services mentioned herein as well as their respective logos are trademarks or registered trademarks of SAP AG in Germany and in several other countries all over the world.

All other products and service names mentioned herein are the trademarks of their respective companies.

These materials are provided by PROLOGA GmbH for informational purposes only, without representation or warranty of any kind and PROLOGA GmbH shall not be liable for errors or omissions with respect to the materials. These materials are subject to change without notice. The only warranties for PROLOGA products and services are those that are set forth in the express warranty statements accompanying such products and services, if any. Nothing herein should be construed as constituting an additional warranty. National product specifications may vary.

The original text of this document has been written in German. An English language translation has been provided as courtesy. In case of any conflict, it is agreed that the German version is the official original version and text and shall prevail in all respects and that no translated language shall be offered as evidence of the meaning of the German original.

#### Document History

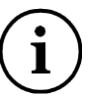

Before you start the implementation, make sure you have the latest version of this document. You can find the latest version at the following location: <http://service.sap.com/instguides> *-> SAP Solution Extensions -> S/4HANA Utilities extensions for meter to cash processes -> 1.0*

*The following table provides an overview of the most important document changes.*

<span id="page-2-0"></span>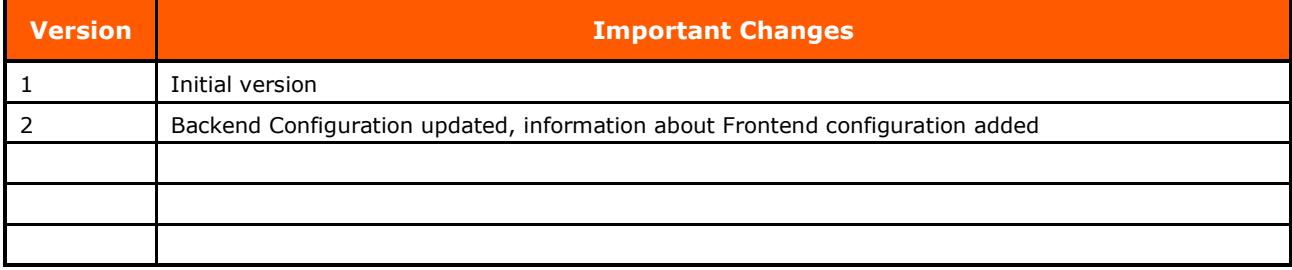

Table 1: Most important document changes

### **Table of contents**

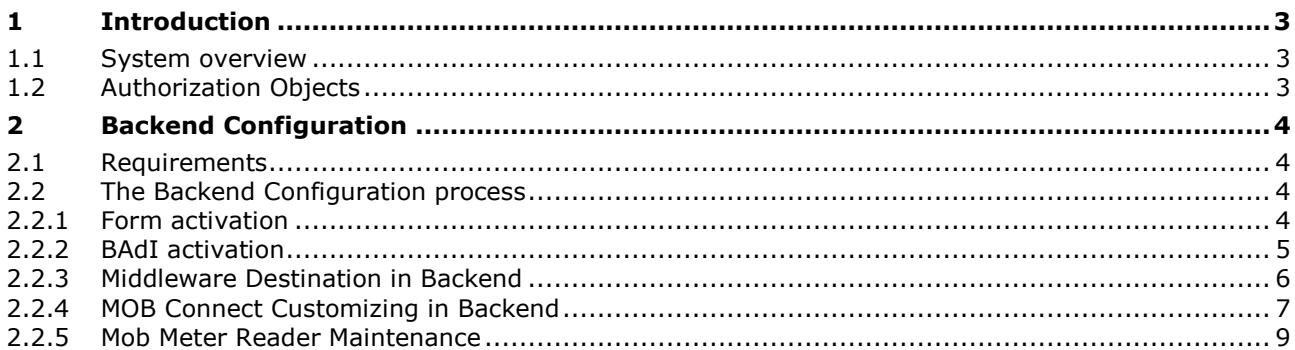

# **Table of Figures**

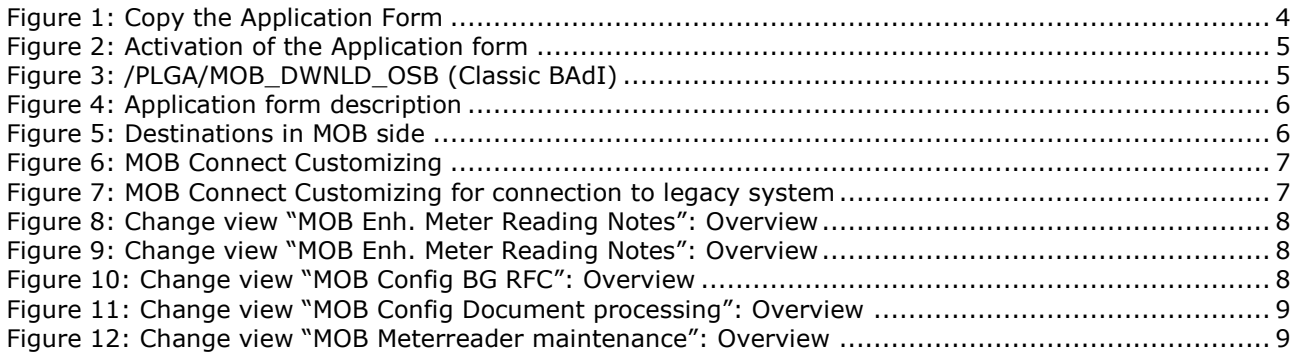

## **Table of Tables**

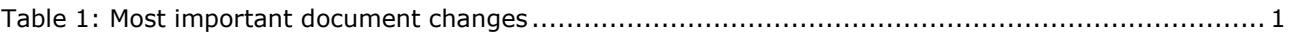

### **Glossary**

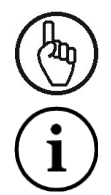

Attention

Note

## <span id="page-4-0"></span>**1 Introduction**

*SAP® S/4HANA Utilities extensions for meter to cash processes by PROLOGA* will support and optimize your business process regarding meter reading and billing & invoicing on-site at the customer location. For that process, all required data are downloaded from SAP® *for Utilities* into the Mobile On-Site Billing solution, thereby transmitting the data to the mobile devices. The meter reading result will be captured on-site at the customer location. Based on the connectivity available, the billing and invoicing process will be performed online in conjunction with the SAP backend, or offline on the mobile device itself.

The deep integration into SAP® *for Utilities* enables a reliable and accurate process of reading, billing and invoicing on-site. It uses the same validation, billing and invoicing rules as defined in the backend system and synchronized into the Mobile On-Site Billing solution.

*SAP® S/4HANA Utilities extensions for meter to cash processes by PROLOGA* interfaces with a series of mobile devices. Installed at your company, these units form the interface between the meter reader and your SAP® backend system.

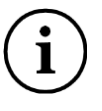

An additional mobile application (not included within *SAP® S/4HANA Utilities extensions for meter to cash processes by PROLOGA*) is required in order to provide the full end-to-end process.

This document describes which steps are necessary to put *SAP® S/4HANA Utilities extensions for meter to cash processes by PROLOGA* into operation after you have successfully installed the add-on.

#### <span id="page-4-1"></span>**1.1 System overview**

Through implementation of the PROLOGA software, there are two different architecture opportunities available:

- The one system architecture: This actually means that the system is going to run within your SAP® instance.
- The two system architecture: This means two separate  $SAP^{\circledast}$  systems, where an interface will be used to provide the communication between the PROLOGA middleware and your SAP<sup>®</sup> backend system.

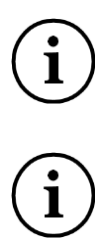

In the current version of the add-on, the one system architecture is not yet supported.

The content of this current version of this document is limited to:

- the two system architecture
- the configuration required in the SAP® IS-U / CCS backend system

#### <span id="page-4-2"></span>**1.2 Authorization Objects**

Before starting the configuration of *SAP® S/4HANA Utilities extensions for meter to cash processes by PROLOGA* the authorization object *S\_TABU\_NAM* has to get assigned to the user for the relevant configuration transactions:

- Transaction */PLGA/MOB\_CNNCT\_CCNF* (Table /PLGA/VCMOBCCNFG)
- Transaction */PLGA/MOB\_CNNCT\_CNFG* (Table /PLGA/VMOBCCNFG)
- Transaction */PLGA/MOB\_CNNCT\_MRN* (Table /PLGA/VMOBMRNOTE)

# <span id="page-5-0"></span>**2 Backend Configuration**

#### <span id="page-5-1"></span>**2.1 Requirements**

A prerequisite for executing the configuration is the successful and correct installation of the add-on *SAP S/4HANA Utilities extensions for meter to cash processes by PROLOGA*.

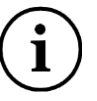

If you need more information on the Gateway service configuration, please look into standard SAP® documentation: *Installing and Configuring SAP*® *NetWeaver Gateway 2.0*.

#### <span id="page-5-2"></span>**2.2 The Backend Configuration process**

#### <span id="page-5-3"></span>**2.2.1 Form activation**

When the add-on import is finished, the delivered form can be found in the Client 000. You need to make a copy of the forms into the target Client (100, 200…). Start the transaction with *Utilities --> Copy from Client* or use the transaction code *EFRM*:

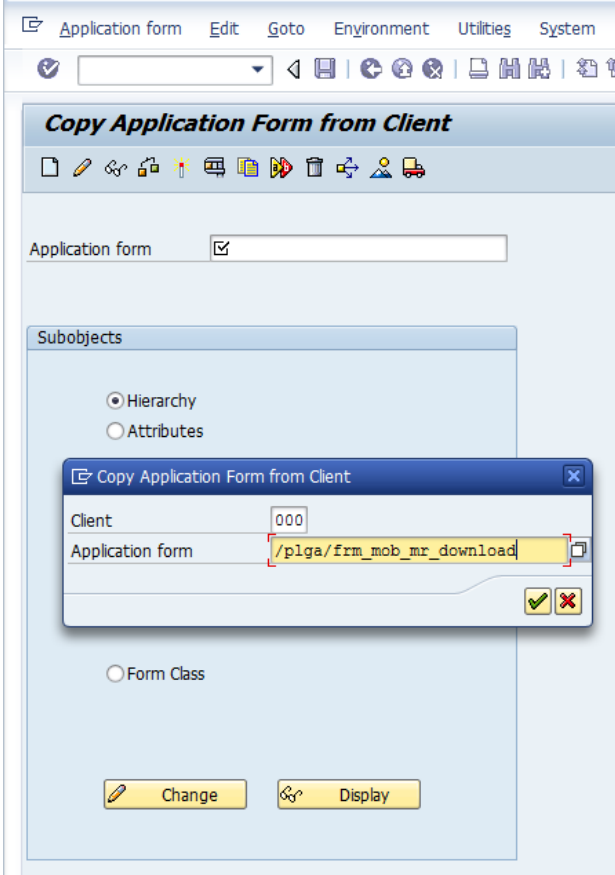

<span id="page-5-4"></span>Figure 1: Copy the Application Form

Finally, the application form must be activated through the transaction *EFRM*:

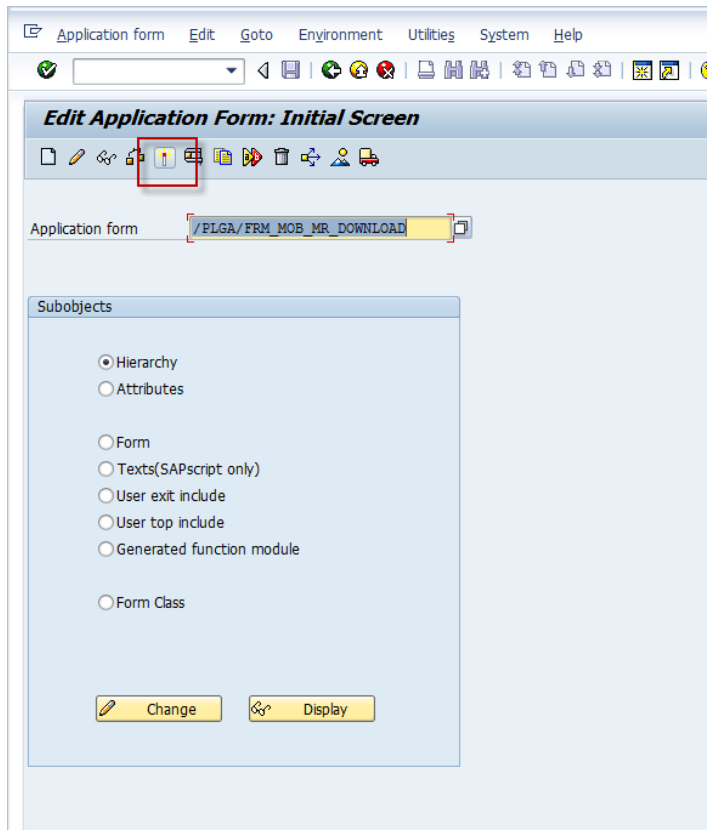

Figure 2: Activation of the Application form

#### <span id="page-6-1"></span><span id="page-6-0"></span>**2.2.2 BAdI activation**

The BAdI (Classic / Enhancement Implementations) must be activated, because it was delivered in an inactive state (see [Figure 3](#page-6-2) and [Figure 4\)](#page-7-1). The necessary object is:

*/PLGA/MOB\_DWNLD\_OSB* (Classic BAdI)

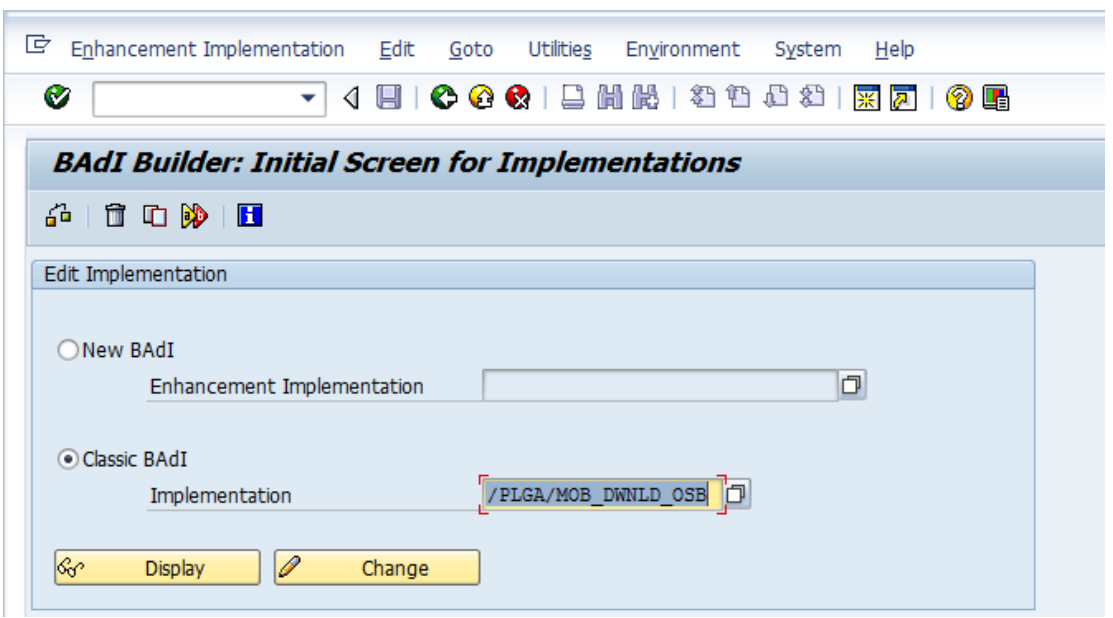

<span id="page-6-2"></span>Figure 3: /PLGA/MOB\_DWNLD\_OSB (Classic BAdI)

| è<br>Implementation Edit Goto                                             | Utilities Environment System Help    |  |  |  |  |  |
|---------------------------------------------------------------------------|--------------------------------------|--|--|--|--|--|
| Ø                                                                         | 4 日   ← ← ← ← □ 尚尚   【 】 ① ① 】     ■ |  |  |  |  |  |
| <b>Business Add-In Builder: Change Implementation /PLGA/MOB_DWNLD_OSB</b> |                                      |  |  |  |  |  |
| <sup>多</sup> 噌   品 ¥   ¥   品 弖 団 Definition Documenta Documentation       |                                      |  |  |  |  |  |
| Implementation Name                                                       | /PLGA/MOB_DWNLD_OSB D ctive          |  |  |  |  |  |
| Implementation Short Text                                                 | MOB Imp. ISU MR DOWNLOAD OSB         |  |  |  |  |  |
| Definition Name                                                           | ISU MR DOWNLOAD OSB                  |  |  |  |  |  |
| <b>Runtime Behavior</b>                                                   | Implementation will be called        |  |  |  |  |  |
| Interface<br><b>Properties</b>                                            |                                      |  |  |  |  |  |

Figure 4: Application form description

#### <span id="page-7-1"></span><span id="page-7-0"></span>**2.2.3 Middleware Destination in Backend**

This destination will connect the backend system to the *PROLOGA* middleware. This connection provides a channel for the order downloading into the middleware. For the implementation, use the transaction */PLGA/MOB\_CNNCT\_CNFG* and navigate to the node *New Entries: Details of Added Entries*:

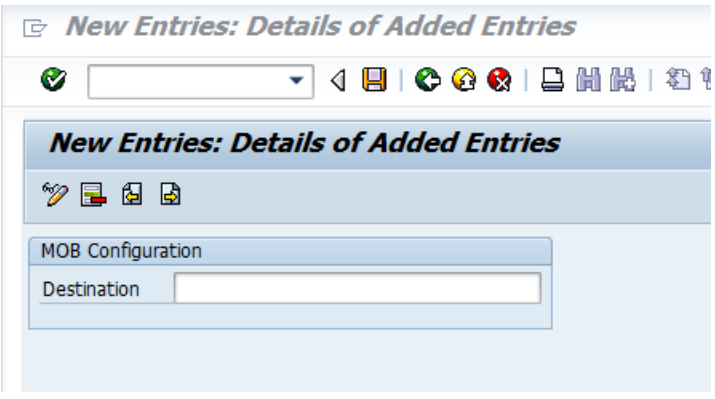

<span id="page-7-2"></span>Figure 5: Destinations in MOB side

#### <span id="page-8-0"></span>**2.2.4 MOB Connect Customizing in Backend**

For the MOB Connect customizing in the backend, use the transaction */PLGA/MOB\_CNNCT\_CCNF* and navigate to node *New Entries: Details of Added Entries*:

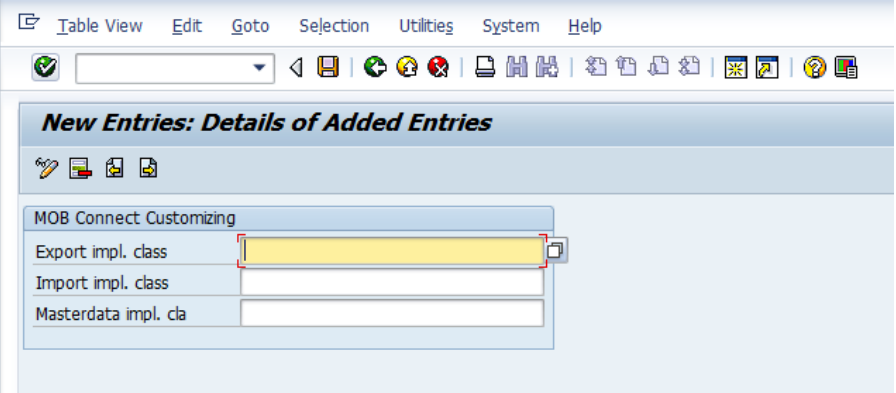

Figure 6: MOB Connect Customizing

<span id="page-8-1"></span>In order to connect the SAP® *S/4* backend system with an *ERP* legacy system based on SAP® *Business Suite on HANA*, please use the following classes for your customizing:

|                                                       | F Table View Edit Goto Selection Utilities System<br>Help |  |  |  |  |  |
|-------------------------------------------------------|-----------------------------------------------------------|--|--|--|--|--|
| ∞                                                     | « 日   Q Q Q   春   黄   黄   わ わ わ わ   河 西   © 早<br>▼        |  |  |  |  |  |
| <b>Change View "MOB Connect Customizing": Details</b> |                                                           |  |  |  |  |  |
|                                                       |                                                           |  |  |  |  |  |
| ゆるの図                                                  |                                                           |  |  |  |  |  |
| <b>MOB Connect Customizing</b>                        |                                                           |  |  |  |  |  |
| Export impl. class                                    | /PLGA/CL MOB CONNECT EXPORT EX                            |  |  |  |  |  |
| Import impl. class                                    | /PLGA/CL MOB CONNECT IMPORT                               |  |  |  |  |  |

Figure 7: MOB Connect Customizing for connection to legacy system

<span id="page-8-2"></span>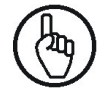

Both \*export classes are example implementations only. They are not valid for a production environment. These export classes have to be implemented project specific.

For the MOB Connect, also the settings in transaction */PLGA/MOB\_CNNCT\_MRN* are required:

| 叵 | Table View Edit Goto<br>Selection<br>Utilities System<br>Help |                                                  |  |                         |                         |                   |                      |                                        |
|---|---------------------------------------------------------------|--------------------------------------------------|--|-------------------------|-------------------------|-------------------|----------------------|----------------------------------------|
|   | « 팀   Q Q Q   스 M M   2 D D D D   5   5   0 및<br>⊘<br>▾┆      |                                                  |  |                         |                         |                   |                      |                                        |
|   | Change View "MOB Enh. Meter Reader Notes": Overview           |                                                  |  |                         |                         |                   |                      |                                        |
|   | New Entries 通昆の昆尾鳳<br>$63 - 63$                               |                                                  |  |                         |                         |                   |                      |                                        |
|   |                                                               | <b>MOB Enh. Meter Reader Notes</b>               |  |                         |                         |                   |                      |                                        |
|   |                                                               |                                                  |  |                         |                         |                   |                      |                                        |
|   | Note CF                                                       |                                                  |  | CES OSB rel.            | Pict. reg.              | <b>Block bill</b> | Fin. tour            | MR note (text)                         |
|   | 01                                                            | 01 Automatically estimate m $\blacktriangledown$ |  | $\overline{\mathsf{v}}$ | $\overline{\mathsf{v}}$ | H                 | Order level          | Estimate Meter Reading                 |
|   | 02                                                            | 02 Reset meter reading<br>▼                      |  | $\overline{\mathbf{v}}$ | $\Box$                  | П                 | Order level          | $\blacktriangleright$ Agent submission |
|   | 03                                                            | 03 Accept meter reading wit ▼                    |  | $\overline{\mathbf{v}}$ | $\Box$                  | П                 | Order level          | Meter reading o.k.                     |
|   | 04                                                            | 04 Card stored for meter re ▼                    |  | $\overline{\mathbf{v}}$ |                         |                   | Order level          | $\blacktriangleright$ Card stored      |
|   | 05                                                            | 05 Device replacement<br>▼                       |  |                         |                         | г                 | Order level          | Device replacement                     |
|   | 06                                                            | 02 Reset meter reading<br>▼                      |  | $\overline{\mathbf{v}}$ |                         |                   | 2 Order + Tour level | ▼ Too Late for Reading                 |
|   | 07                                                            | 05 Device replacement<br>▼                       |  | $\overline{\mathbf{v}}$ |                         |                   | 1 Tour level         | ▼ Not Possible to use the Device       |

Figure 8: Change view "MOB Enh. Meter Reading Notes": Overview

<span id="page-9-0"></span>To configure the connection between CCS and MOM systems, use the transaction */PLGA/MOB\_CNFG*:

| ப                                            | Table View Edit Goto Selection Utilities System Help |  |  |  |  |  |
|----------------------------------------------|------------------------------------------------------|--|--|--|--|--|
| Ø                                            | 4 B   C G C   B H H H D D D D   F 7 0 G<br>囼         |  |  |  |  |  |
| <b>New Entries: Details of Added Entries</b> |                                                      |  |  |  |  |  |
| e 6 d                                        |                                                      |  |  |  |  |  |
|                                              |                                                      |  |  |  |  |  |
| MOB Configuration master data                |                                                      |  |  |  |  |  |
| <b>Destination</b>                           | F                                                    |  |  |  |  |  |
|                                              |                                                      |  |  |  |  |  |
|                                              |                                                      |  |  |  |  |  |

Figure 9: Change view "MOB Enh. Meter Reading Notes": Overview

<span id="page-9-1"></span>In this case there are no values, since MOM and CCS are in a single system.

For RFC configuration, transaction */PLGA/MOB\_CNFG\_BGRFC* has to be used:

### **Change View "MOB Config BG RFC": Overview**

 $\boxed{\text{2.12}}$ 

| <b>MOB Config BG RFC</b>                    |                                  |              |  |  |  |  |  |  |  |
|---------------------------------------------|----------------------------------|--------------|--|--|--|--|--|--|--|
| baRFC kind                                  | <b>Inbound Destination Name</b>  | Queue-prefix |  |  |  |  |  |  |  |
| E MRO COMP Upload orders (to CCS)           | <b>DOSB_BGRFC_EXPORT_MRO</b>     | <b>PIRO</b>  |  |  |  |  |  |  |  |
| E TBI Trigger B&I (to CCS)                  | <b>DOSB BGRFC TBI</b>            |              |  |  |  |  |  |  |  |
| I DOCS Import documents (from mobile)       | <b>DIOSB_BGRFC_IMPORT_DOC</b>    |              |  |  |  |  |  |  |  |
| I MRO Import orders (from CCS)              | <b>E OSB BGRFC IMPORT MRO</b>    | <b>IMRO</b>  |  |  |  |  |  |  |  |
| I ONLI REQ Import online request (from mobi | <b>DOSB BGRFC OLR</b>            | <b>IOLR</b>  |  |  |  |  |  |  |  |
| I RESULTS Import results (from mobile)      | <b>E OSB BGRFC IMPORT RESULT</b> | <b>IOSB</b>  |  |  |  |  |  |  |  |
|                                             |                                  |              |  |  |  |  |  |  |  |

Figure 10: Change view "MOB Config BG RFC": Overview

<span id="page-9-2"></span>Please, note that the information in column "Inbound Destination Name" is only an example.

It is possible to set up the document processing in */PLGA/MOB\_CNFG\_DOC* transaction:

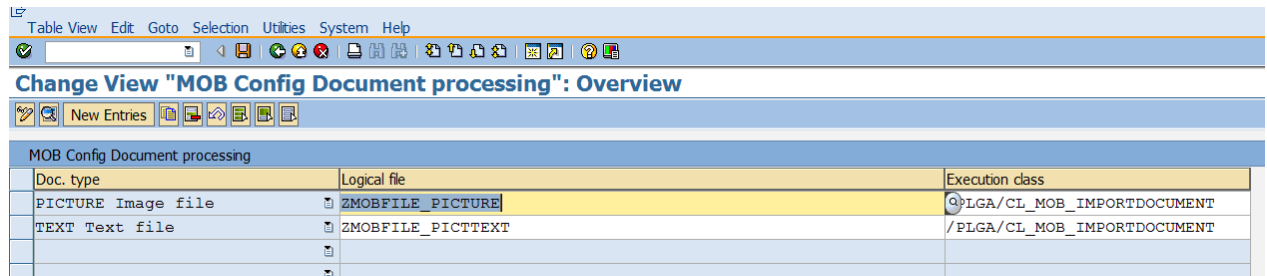

Figure 11: Change view "MOB Config Document processing": Overview

<span id="page-10-1"></span>Please, note that the information in column "Logical file" is only an example.

#### <span id="page-10-0"></span>**2.2.5 Mob Meter Reader Maintenance**

In order to manage the meter readers setting, use transaction */PLGA/MOB\_MRMAN*

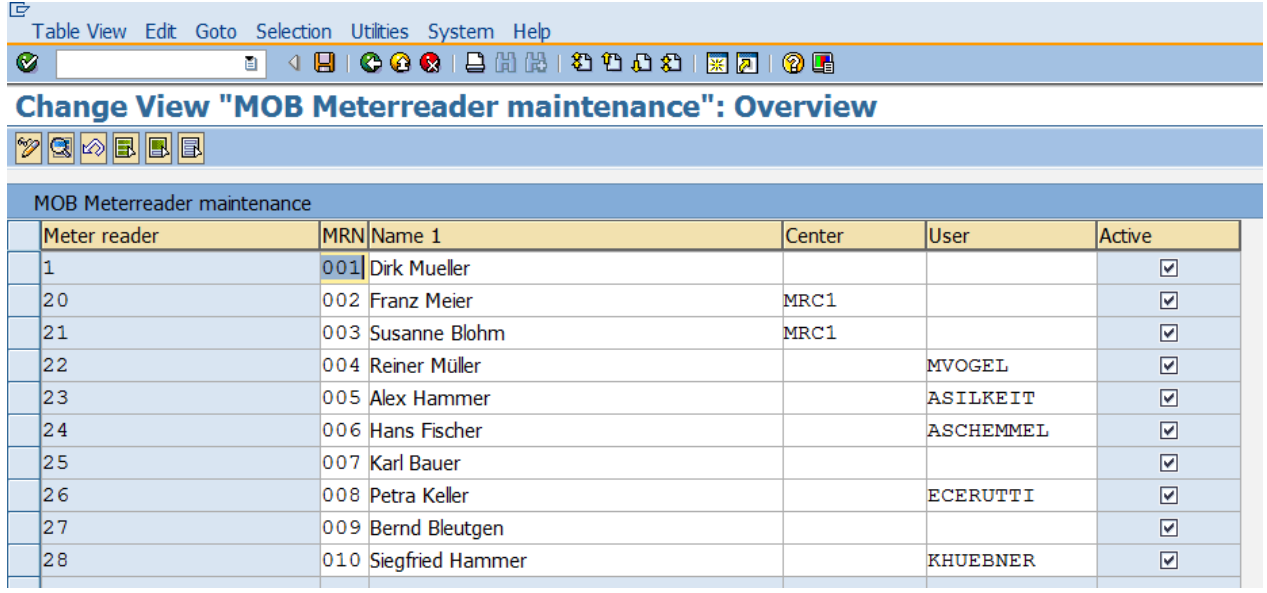

Figure 12: Change view "MOB Meterreader maintenance": Overview

<span id="page-10-2"></span>Here it is possible to:

- assign the User Ids to the Meter Readers
- Assign each meter reader to a meter reading center
- Set each meter reader as active or inactive